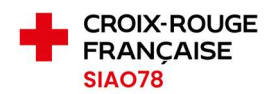

## GUIDE D'UTILISATION DU FORMULAIRE DE GESTION DES PLACES SI-SIAO

Pour la Fermeture temporaire de places / Réouverture de place / Fermeture définitive de place / Mise à disposition de places

Sur le site internet SIAO78.fr, rendez-vous dans le menu contact, rubrique « Gestion des places SI-SIAO »

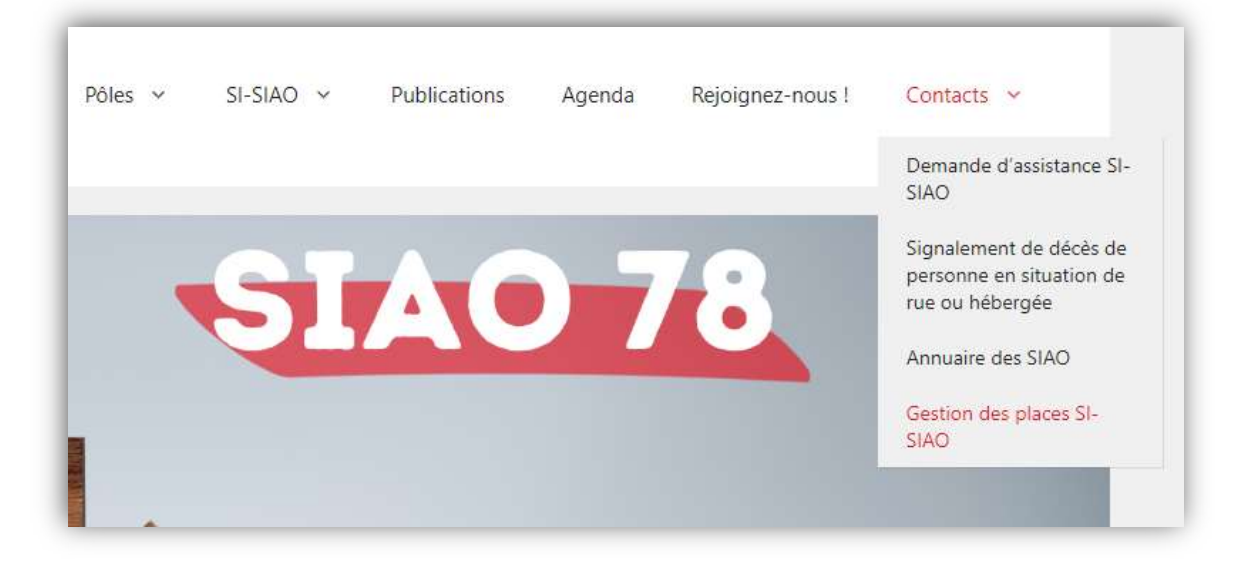

Un écran d'identification apparaît, renseignez les champs « nom d'utilisateur » et « Mot de passe ».

Si vous ne disposez pas de l'identifiant et/ou mot de passe de votre structure, faites-en la demande via le formulaire de demande d'assistance disponible dans le menu « Contacts » du site SIAO78.fr.

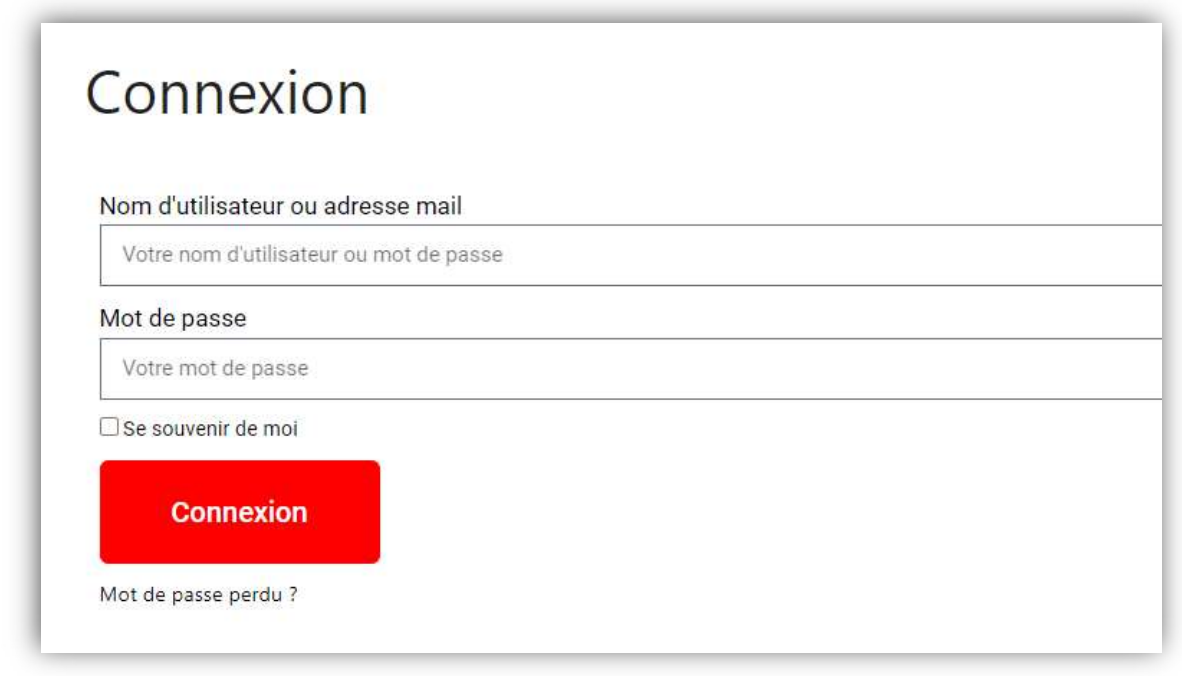

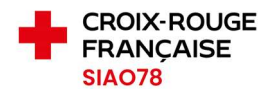

Une fois connecté.e, la page ci-dessous s'affiche pour vous orienter vers le bon formulaire, faites alors votre choix.

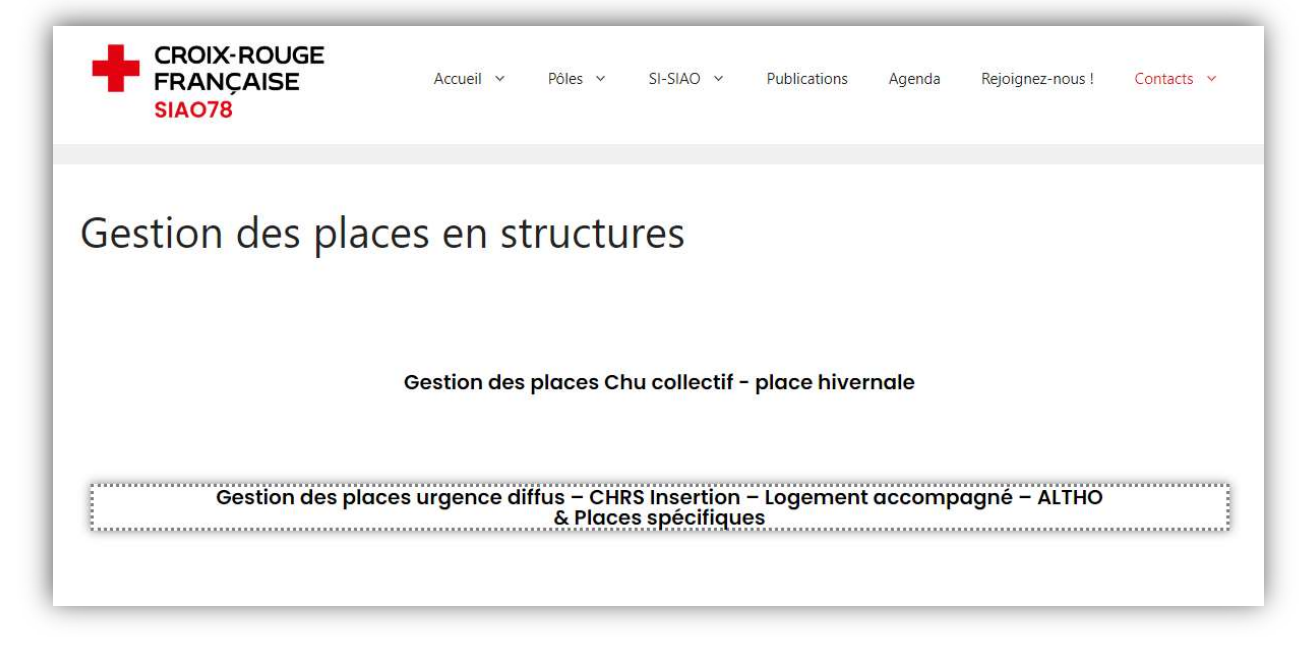

Enfin, le formulaire s'affiche, vous n'avez plus qu'à le renseigner.

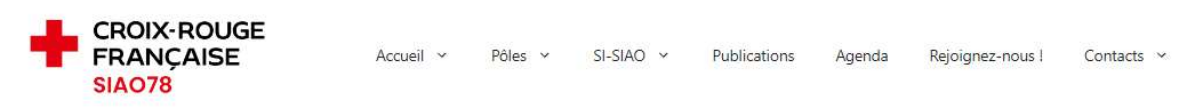

Gestion des places urgence diffus - CHRS Insertion -Logement accompagné - ALTHO

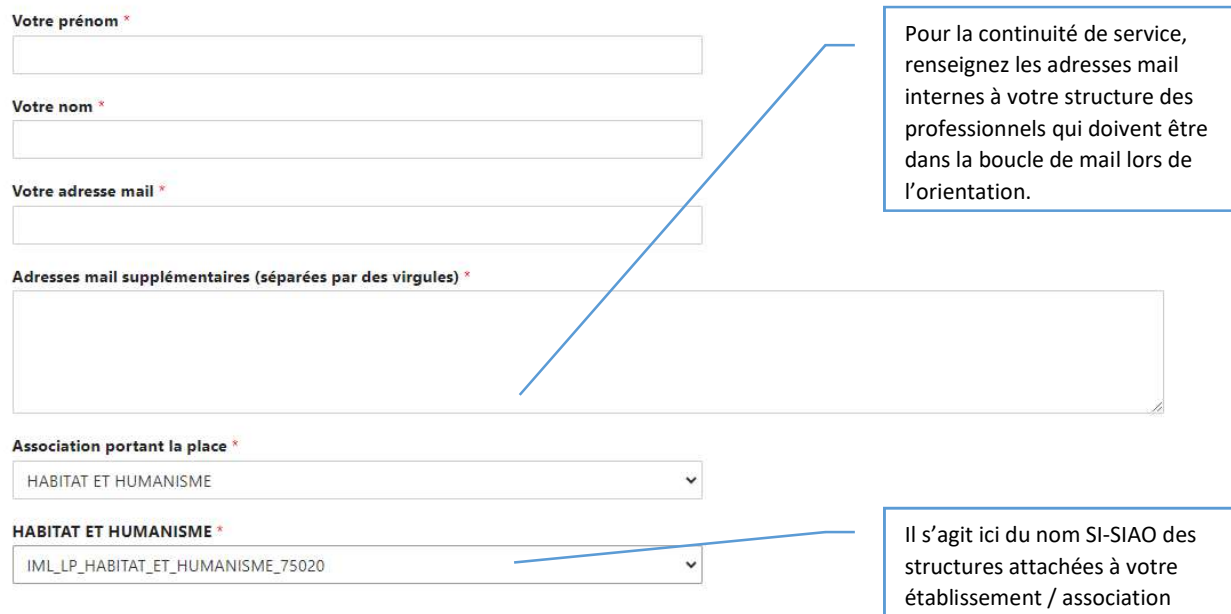

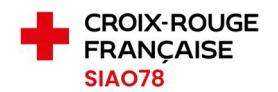

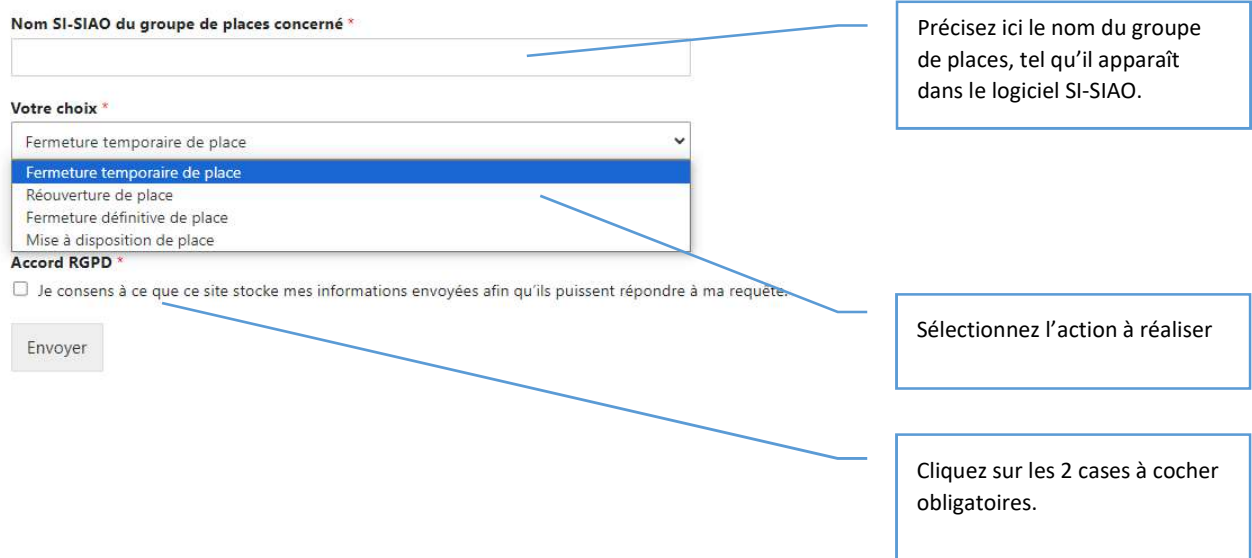

Dans le cas de la mise à disposition d'un groupe de places :

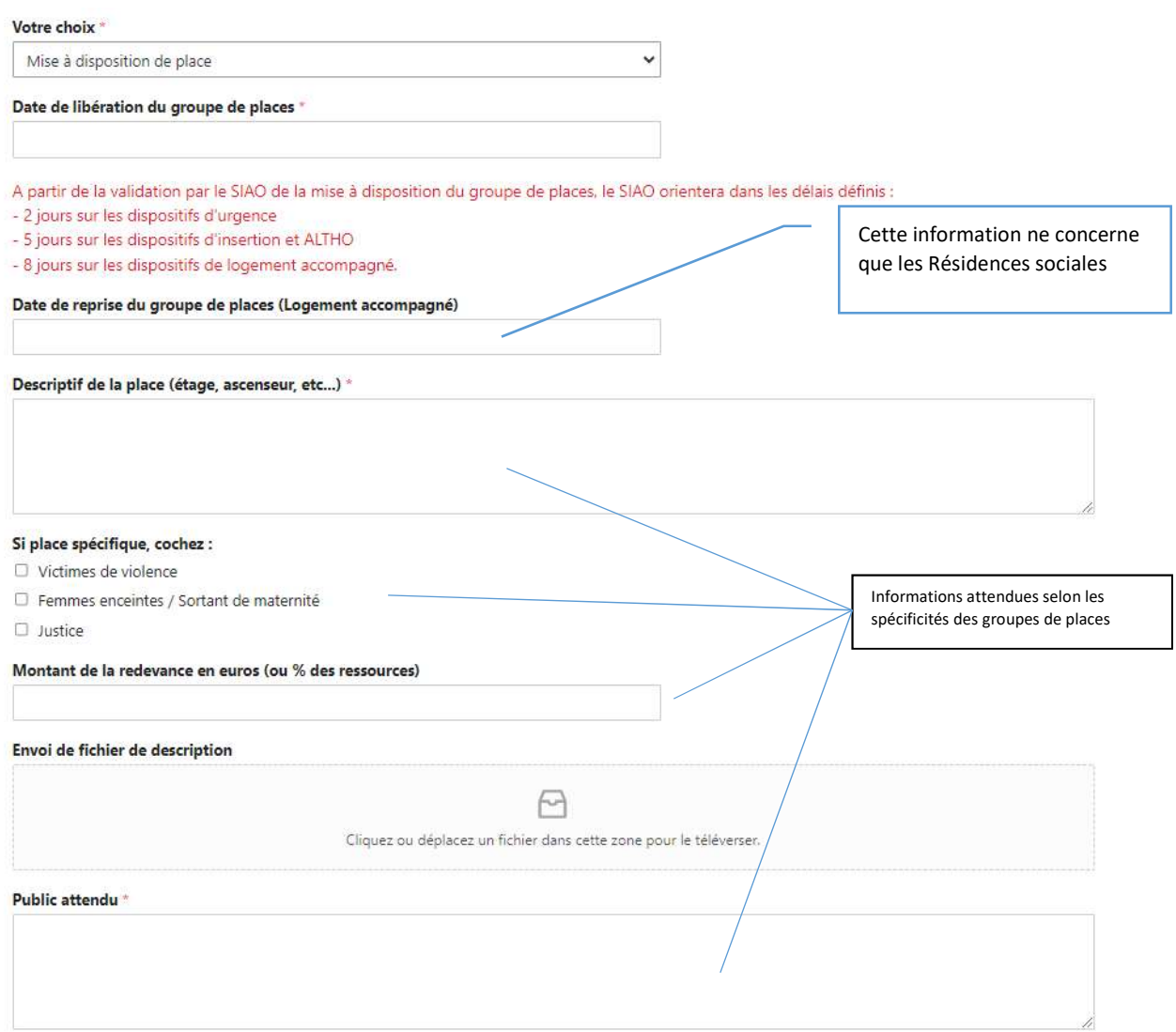